# Monitor VLF per eventi SID

# Claudio Pozzi, IK2PII

## 15 giugno <sup>2009</sup>

### Sommario

on richten viene est en van die viene en viene en van die viene en van die viene en van die viene en van die v ries da: evitore Gyrator II è un constructo da constructo da constructo da constructo da constructo da constructo da constructo da constructo da constructo da constructo da constructo da constructo da constructo da constru

- antenna <sup>a</sup> telaio, direzionale <sup>e</sup> sintonizzata su una stazione

- ltro selettivo per la stazione (gyrator)

- ampli
atore, rivelatore ed integratore

o digitale analogicale analogicale analogicale analogicale analogicale analogicale analogicale analogicale analogicale analogicale analogicale analogicale analogicale analogicale analogicale analogicale analogicale analogi

- omputer per la memorizzazione dei dati

È possibile realizzare un sistema di monitoraggio tipo Software Dened Radio, sfruttando la potenza di calcolo di un PC con la scheda audio collegata all'antenna e software liberamente scaricabile

Il sistema dotato di un'antenna attiva omnidirezionale è completamente configurabile tramite software <sup>e</sup> onsente di monitorare il segnale di più stazioni VLF ontemporaneamente.

evutici software di rendere disponibili su rendere di rendere gli spettri di rigenzi ricci sulla quinditi possibile installare il sistema in lo
alità remote non presidiate.

L'articolo é un adattammento della presentazione tenuta al congresso ICARA2008. La prima parte della presentazione viene quì sostituita dall'articolo "E-Antenna: monopolo corto a larga banda" [1] he riporta maggiori dettagli. Questo arti
olo è una versione preliminare he verrà aggiornata dopo aver installato e configurato il sistema.

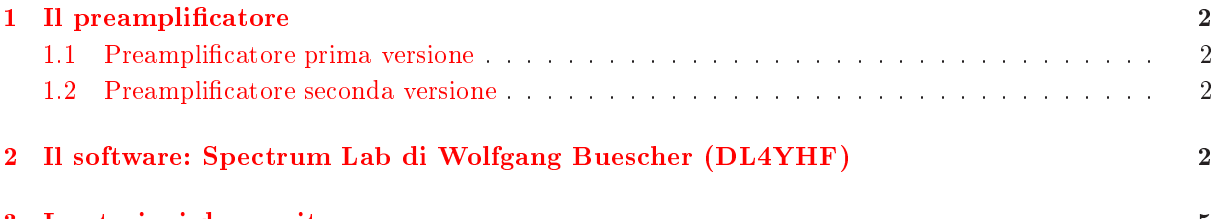

# Elen
o delle gure

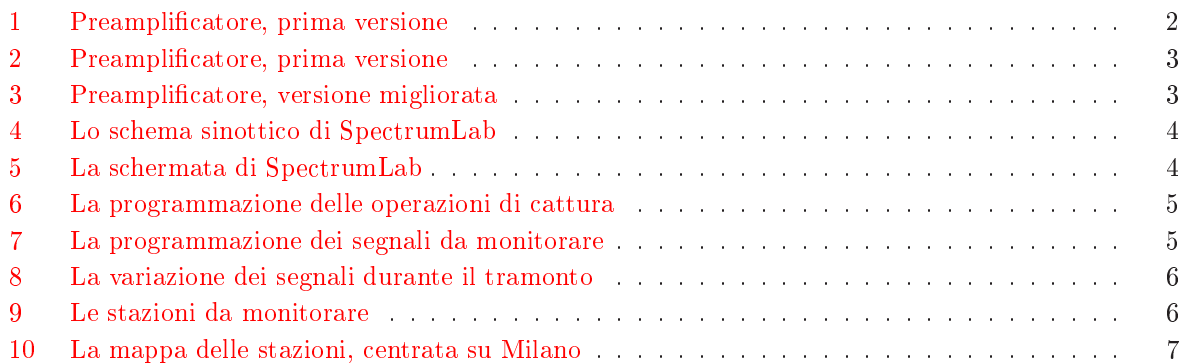

### <span id="page-1-0"></span>1Il preampli
atore

La E-Antenna funziona bene anche collegandola all'ingresso microfono della scheda audio del PC tramite un trasformatore on rapporto 1:5 in salita, tuttavia ho preferito realizzare un ampli
atore per ollegare l'antenna all'ingresso linea della s
heda audio he generalmente ha un rumore inferiore.

Per collegare l'antenna al preamplificatore è conveniente usare il cavo di rete Ethernet categoria 5, un doppino porta il segnale un secondo doppino porta l'alimentazione all'antenna. Per frequenze così basse il doppino twistato raccoglie meno disturbi del cavo coassiale.

Preamplificatore e computer devono essere collegati ad una presa di terra per evitare che nella scheda audio entrino ronzii e disturbi. È utile inserire un trasformatore telefoni
o tra preampli
atore e PC.

Il preamplificatore contiene anche l'alimentatore per l'antenna.

Sono state realizzate due versioni del preampli
atore.

# <span id="page-1-1"></span>1.1 Preampli
atore prima versione

È un preamplificatore di bassa frequenza con guadagno circa 100 che utilizza solamente dei transistor facilmente reperibili ed a basso costo. Lo schema è riportato in Figura [1.](#page-1-4)

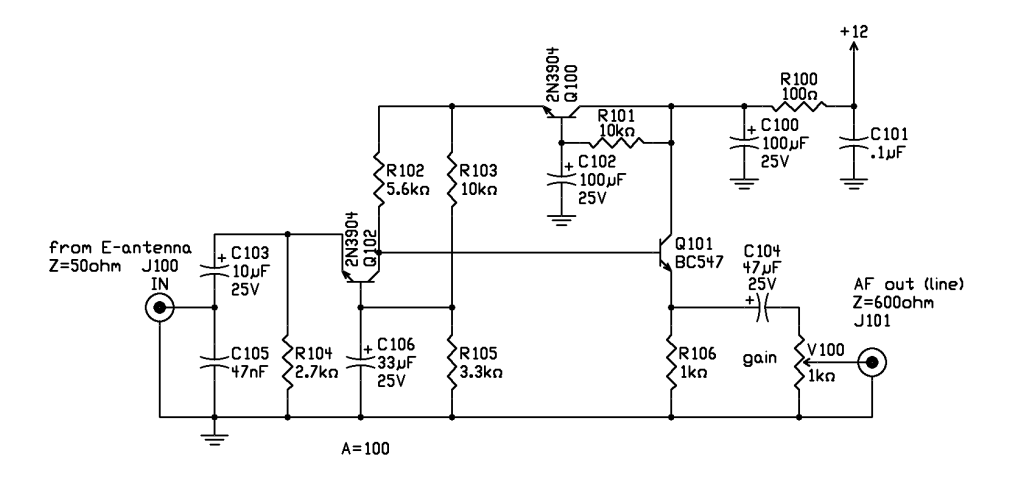

<span id="page-1-4"></span>Figura 1: Preampli
atore, prima versione

Il transistor  $Q100$  ha il compito di filtrare la tensione di alimentazione.

Il transistor Q102, on base a massa, è polarizzato per presentare un'impedenza di ingresso di 50 ohm. Il guadagno è stabilito dal rapporto tra l'impedenza di us
ita (R102) e quella di ingresso.

Il ondensatore C105 abbatte il livello delle frequenze elevate.

Il transistor Q101 adatta l'impedenza di us
ita all'impedenza dell'ingresso linea della s
heda audio. La Figura [2](#page-2-0) mostra una realizzazione di prova ma orrettamente funzionante.

### <span id="page-1-2"></span>1.2 Preampli
atore se
onda versione

È una versione migliorata on guadagno regolabile, lo s
hema è riportato in Figura [3.](#page-2-1)

Il circuito di ingresso è identico a quello del preamplificatore semplificato ed è seguito da un amplificatore operazionale a basso rumore con guadagno regolabile.

### <span id="page-1-3"></span> $\overline{2}$ Il software: Spe
trum Lab di Wolfgang Bues
her (DL4YHF)

Il programma Spe
trum Laboratory:

- analizza lo spettro di un segnale tramite la s
heda audio del PC
- analizza lo spettro di segnali pre
edentemente registrati in formato wave
- $\bullet$  mostra come varia lo spettro nel tempo su un display "waterfall"
- $\bullet$  consente di realizzare filtri sofisticati definiti tramite software

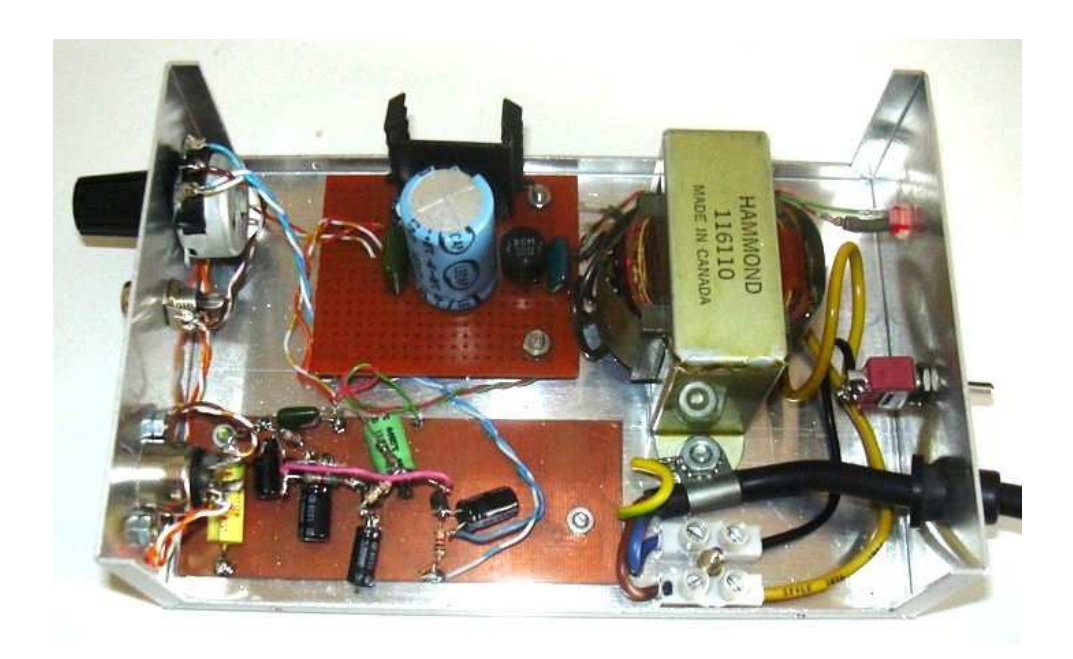

Figura 2: Preampli
atore, prima versione

<span id="page-2-0"></span>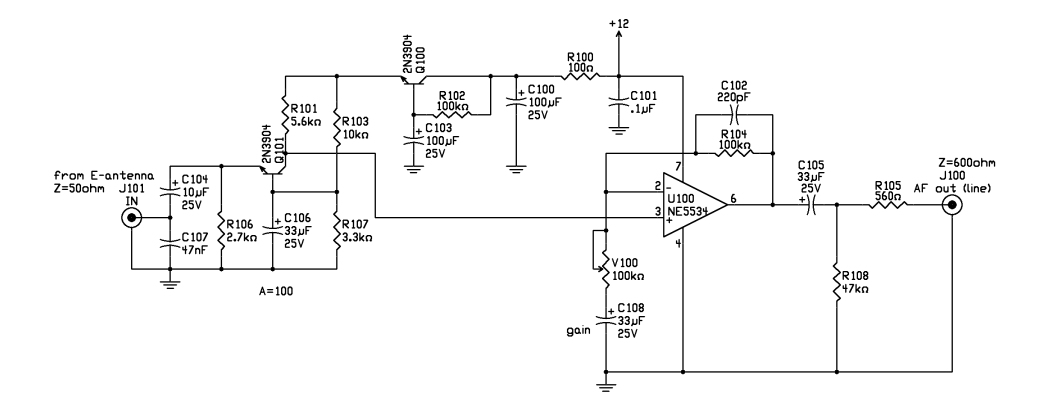

<span id="page-2-1"></span>Figura 3: Preampli
atore, versione migliorata

- l'us
ita dei segnali ltrati può essere inviata all'us
ita audio del PC in tempo (quasi) reale
- genera e de
odi
a al
uni modi di omuni
azione digitali usati dai radioamatori
- può registrare il livello dei segnali ricevuti in file formato testo
- $\bullet$  contiene un generatore di segnali audio
- $\bullet$  consente di programmare operazioni in automatico
- contiene un "linguaggio" di programmazione per eseguire operazioni matematiche sui segnali ricevuti
- $\bullet$  contiene un oscilloscopio
- $\bullet$  è liberamente scaricabile dal sito http://freenet-homepage.de/dl4yhf

Dalla Figura [4](#page-3-0) si possono intuire le molteplici possibilità di questo programma,

Nella Figura [5](#page-3-1) si vede la s
hermata prin
ipale del programma, on lo spettro in frequenza ed il waterfall.

Nella Figura [6](#page-4-2) si vede la programmazione delle operazioni di cattura.

Nella Figura [7](#page-4-3) si vede la programmazione dei segnali da monitorare. Al posto della funzione peak\_a() conviene usare avrg() che fa la media nel tempo del segnale ricevuto.

I segnali, oltre ad essere visualizzati sullo schermo, possono essere registrati su un file in formato ASCII.

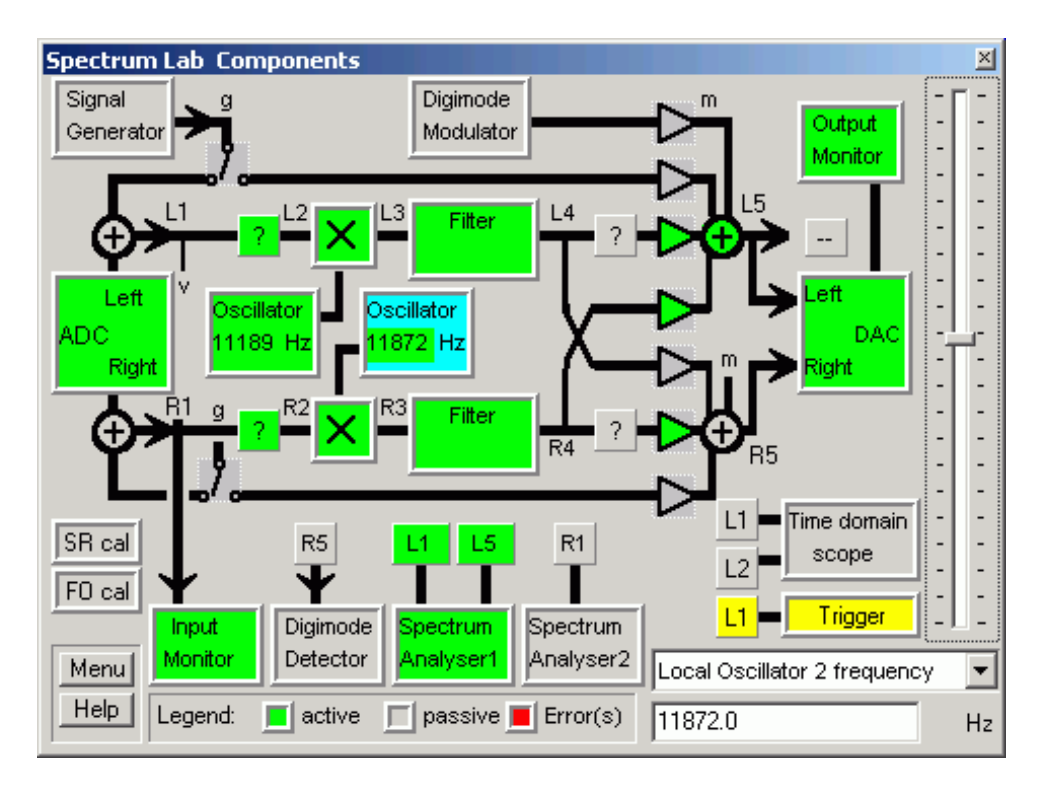

<span id="page-3-0"></span>Figura 4: Lo s
hema sinotti
o di Spe
trumLab

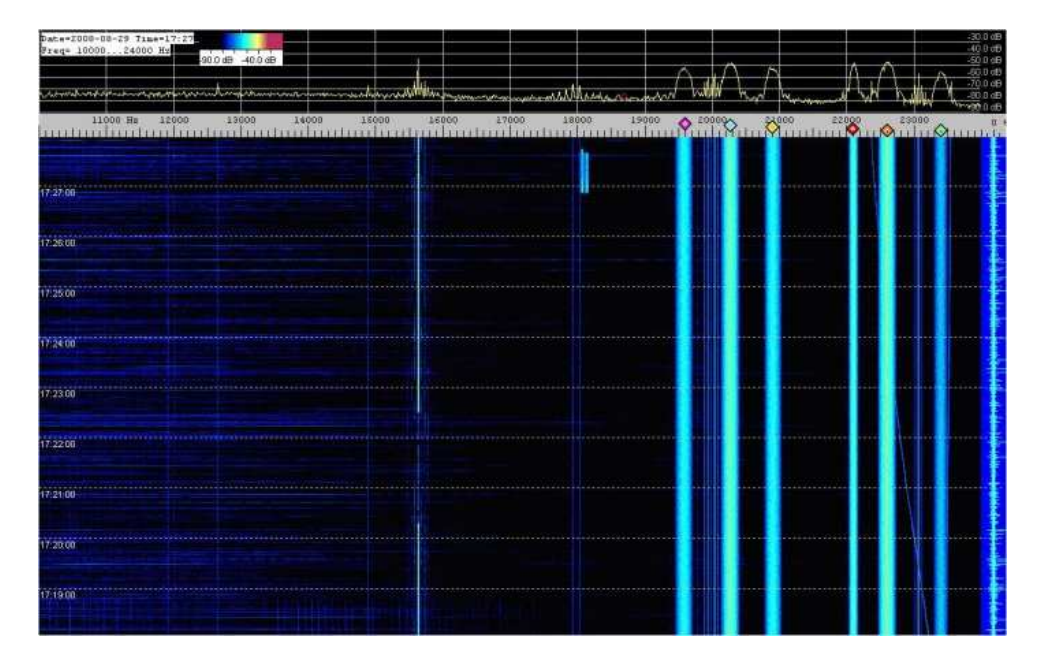

<span id="page-3-1"></span>Figura 5: La s
hermata di Spe
trumLab

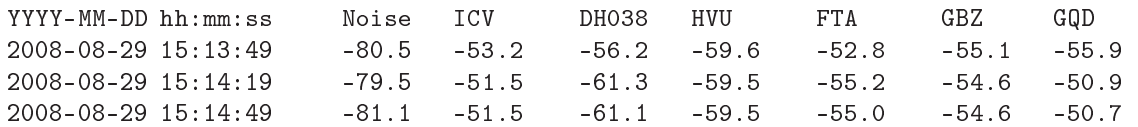

Alla scheda audio può essere collegato qualunque segnale audio, ad esempio l'uscita di un ricevitore per Radio Giove.

Il programma può essere usato an
he on un ri
evitore SID lassi
o, basta prelevare il segnale da inviare alla s
heda audio prima del diodo rivelatore.

SpectrumLab facilita la taratura del ricevitore SID. Osservando il livello del segnale sullo schermo del PC è facile sintonizzare l'antenna a telaio ed il gyrator sulla stazione che interessa.

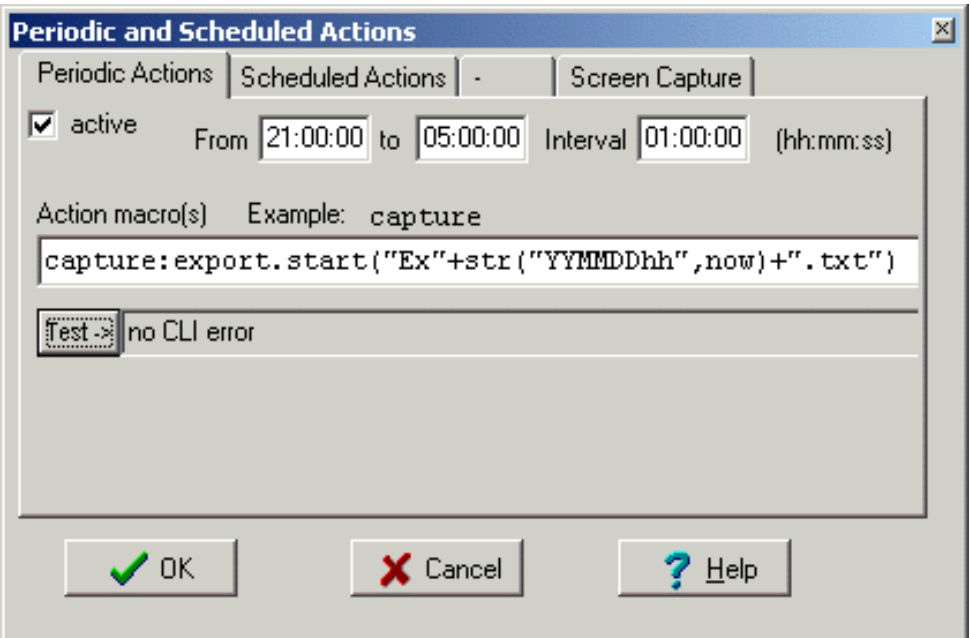

<span id="page-4-2"></span>Figura 6: La programmazione delle operazioni di attura

| $ \Box$ $\times$<br>Spectrum Lab Watch List and Plotter                        |                 |                     |                         |       |  |  |  |  |  |
|--------------------------------------------------------------------------------|-----------------|---------------------|-------------------------|-------|--|--|--|--|--|
| Settings<br>Plotter View Help<br>File                                          |                 |                     |                         |       |  |  |  |  |  |
| Watch List   Plotter   Layout   Horizontal   Channels & Colors   Memory, Misc. |                 |                     |                         |       |  |  |  |  |  |
|                                                                                | <b>Nr</b> Title | Expression          | Result (Value) Format - |       |  |  |  |  |  |
| 9                                                                              | 20k27           | peak a(20170,20370) | -98.3                   | ##0.0 |  |  |  |  |  |
|                                                                                | 10 20k9         | peak a(20810,20990) | -74.6                   | ##0.0 |  |  |  |  |  |
|                                                                                | 11 23k4         | peak a(23350,23450) | $-53.3$                 | ##0.0 |  |  |  |  |  |
|                                                                                | $12$ 23k4_az    | azim(23350,23450)   | 162.6                   | ##0.0 |  |  |  |  |  |
|                                                                                |                 |                     |                         |       |  |  |  |  |  |
| 12:2 Title=23k4_az                                                             |                 |                     |                         |       |  |  |  |  |  |

<span id="page-4-3"></span>Figura 7: La programmazione dei segnali da monitorare

La frequenza massima visualizzata è pari a 1/2 della frequenza di campionamento della scheda audio, esistono schede audio professionali che campionano a 96 kHz ed anche a 192 kHz, con queste schede è possibile monitorare altre stazioni.

SpectrumLab consente anche di individuare la direzione da cui proviene il segnale, occorre usare i due canali di una scheda audio stereofonica collegati a due antenne a telaio.

#### <span id="page-4-1"></span>3 Le stazioni da monitorare

La Tabella [9](#page-5-1) riporta le stazioni utilizzabili. La Figura [10](#page-6-0) mostra la loro posizione.

# <span id="page-4-0"></span>Riferimenti bibliogra
i

[1] CLAUDIO POZZI, IK2PII "E-ANTENNA: MONOPOLO CORTO A LARGA BANDA", RADIOKIT OTTOBRE 2006

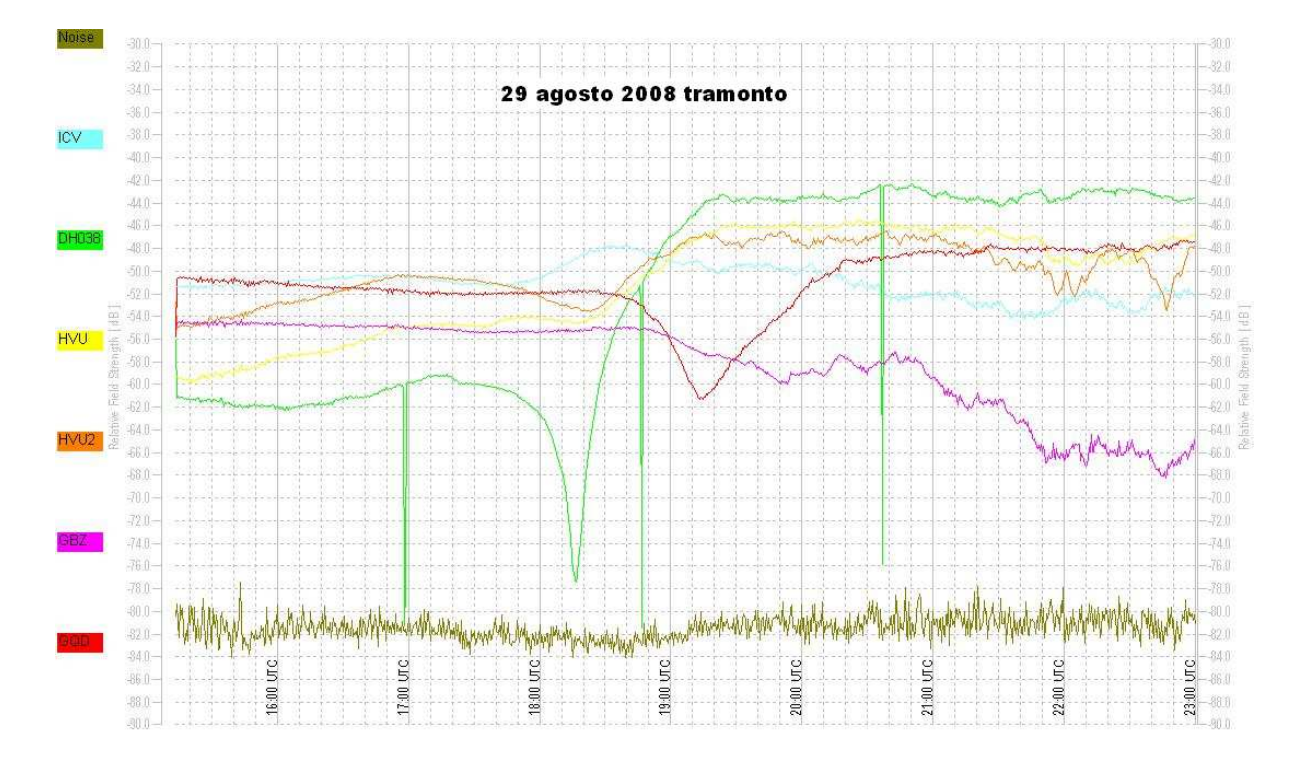

<span id="page-5-0"></span>Figura 8: La variazione dei segnali durante il tramonto

| GBZ        |         | 19600                   | Skelton, UK Locator:<br>IO84n <sub>r</sub>  | N 54° 43' 54.48"<br>$(+54.731799°)$             | W 002° 52' 58.92"<br>(-002.883033°)          |
|------------|---------|-------------------------|---------------------------------------------|-------------------------------------------------|----------------------------------------------|
| ICV        |         | 20270                   | Isola di Tavolara, Italy<br>Locator: JN40uw | N 40° 55' 23 26"<br>$(+40.923127^{\circ})$      | E 009° 43' 51.64"<br>$(+009.731011^{\circ})$ |
| FTA        | (4)     | 20900                   | Sainte-Assise, France<br>Locator: JN18gn    | N 48° 32' 40.68"<br>$(+48.544632)$ <sup>o</sup> | E 002° 34' 45.94"<br>$(+002.579429°)$        |
| <b>HWU</b> | $\circ$ | 18300<br>21750<br>22600 | Rosnay, France Locator:<br>JN06or           | N 46° 42' 47.26"<br>$(+46.713129°)$             | E 001° 14' 42.89"<br>$(+001.245248^{\circ})$ |
| GQD        |         | 22100                   | Anthorn, UK Locator:<br>IO84iv              | N 54° 54' 41.91"<br>$(+54.911643)$              | W 003° 16' 42.44"<br>$(-003.278456^{\circ})$ |
| DHO38      | (6)     | 23400                   | Rhauderfehn, Germany<br>Locator: JO33tb     | N 53° 04' 44.04"<br>$(+53.078900^{\circ})$      | E 007° 36' 54.00"<br>$(+007.615000^{\circ})$ |

<span id="page-5-1"></span>Figura 9: Le stazioni da monitorare

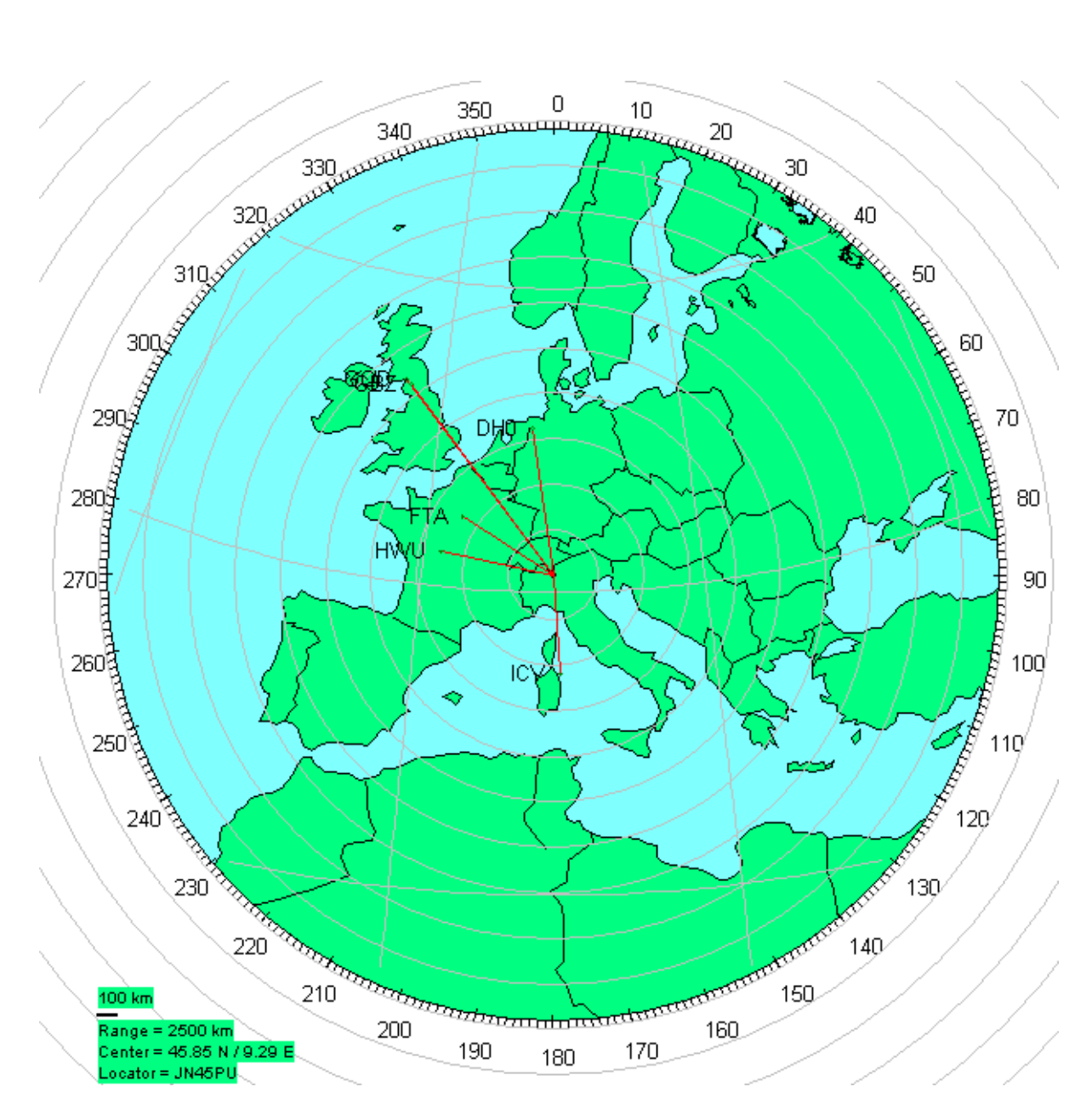

<span id="page-6-0"></span>Figura 10: La mappa delle stazioni, entrata su Milano